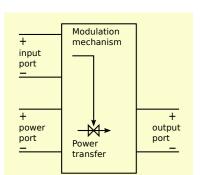

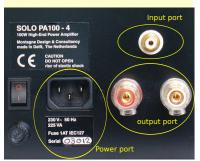

### Example voltage amplifier

#### Source

- Information accurately related to open-circuit voltage
- Source impedance inaccurately known

- Information accurately related to driving voltage
- Load impedance inaccurately known

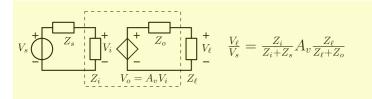

### **Ideal characteristics**

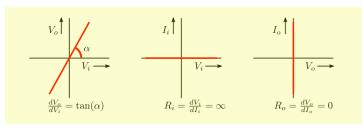

#### Source termination impedance and load drive impedance

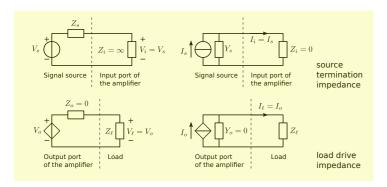

# **Amplifier types**

Follow from best source termination and load drive conditions

signal

transfer

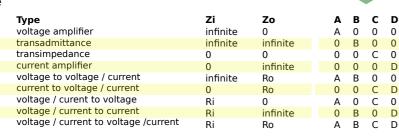

#### **Amplifier object**

Three electrical ports - input port:

**Definition** 

- connection to signal source
- output port:
- connection to load
- power port:

#### connection to power supply Amplification function

- provide load with accurate copy of source signal
- **Characteristic property** - Available power gain exceeds unity

#### Functional model

- Two-port
- input and output port only
- Active (delivers power) - Linear, instantaneous,
- and time-invariant:

$$y(t) = A x(t)$$
  
 $A = \text{constant}$ 

## Modeling of ideal behavior (natural two-port)

Transmision-1 matrix representation

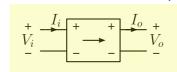

Port isolation properties

non-isolated

non-isolated

non-isolated

non-isolated

isolated

isolated

isolted

isolated

non-isolated

non-isolated

non-isolated

non-isolated

isolated

isolated

isolated

isolated

input-output input-power output-power configuration

non-isolated

non-isolated

non-isolated

non-isolated

isolated

isolated

isolated

isolated

Floating port modeling and characterization

Anti-causal notation:

common-ground

floating supply

differential receiver

differential driver

differential receiver / driver

$$\left(\begin{array}{c} V_i \\ I_i \end{array}\right) = \left(\begin{array}{cc} A & B \\ C & D \end{array}\right) \left(\begin{array}{c} V_o \\ I_o \end{array}\right)$$

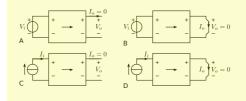

#### Source-to-load transfer

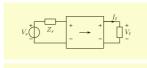

$$A_v = \frac{V_{\ell}}{V_s} = \frac{1}{A + B\frac{1}{Z_{\ell}} + CZ_s + D\frac{Z_s}{Z_{\ell}}}$$

$$A_y = \frac{I_{\ell}}{V_s} = \frac{1}{AZ_{\ell} + B + CZ_{\ell}Z_s + DZ_s}$$

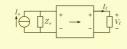

$$A_z = \frac{V_{\ell}}{I_s} = \frac{1}{A\frac{1}{Z_s} + B\frac{1}{Z_s Z_{\ell}} + C + D\frac{1}{Z_{\ell}}}$$

$$A_i = \frac{I_{\ell}}{I_s} = \frac{1}{A\frac{Z_{\ell}}{Z_s} + B\frac{1}{Z_s} + CZ_{\ell} + D}$$

#### Port impedances

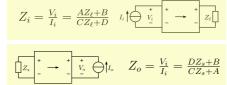

For design purposes: source-to-load transfers and port impedances can be expressed in terms of the T1 matrix parameters (A,B,C,D) and the source and the load impedance.

#### Unilateral amplifier types Zero reverse transfer

# AC = BD

Nullor and six nonunilateral types not listed in the table

Network model

### MNA matrix stamp

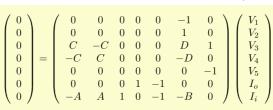

# SLiCAP test bench for determination of the T1 matrix parameters

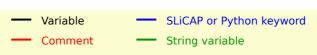

#!/usr/bin/env python3

Amplifiers, concept, types and ideal behavioral models

# -\*- coding: utf-8 -\*-

Python test bench for determination of the T1 parameters

- Use source identifier 'V1'
- Use load resistor value 'R ell'
- Use the same file name for the .asc, .cir, .PNG, and .SVG
- files associated with a circuit.

from SLiCAP import \*

prj = initProject('ABCD-test')

# Create a list with circuit file names if you want to run multiple circuits. fileNames = ['ABCD-test']

for fileName in fileNames:

#makeNetlist(fileName + '.asc', fileName)

# Define an instruction

i1 = instruction()

i1.setCircuit(fileName + '.cir')

i1.setSimType('symbolic') i1.setGainType('gain')

i1.setDataType('laplace')

# Use the same identifier for the source in all files i1.setSource('V1')

# Define the detector for determination of the input voltage i1.setDetector('V i')

result = i1.execute()

# V\_i is the transfer from V1 to the voltage V\_i at node i V i = result.laplace

# Define the detector for determination of the input current i1.setDetector('I V1') result = i1.execute()

# I i is the transfer from V1 to the current through V1 I i = -result.laplace

# Define the detector for determination of the output voltage

result = i1.execute()

# V o is the transfer from V1 to the output voltage V o = result.laplace

# Define the detector for determination of the output current i1.setDetector('I\_R2') result = i1.execute()

# I o is the transfer from V1 to the current through R2 I o = result.laplace

# # Calculate the T1 parameters

# Use the same name for the load resistance in all files  $R_ell = sp.Symbol('R_ell')$ 

= sp.simplify(sp.limit(V\_i/V\_o, R\_ell, 'oo')) = sp.simplify(sp.limit(V\_i/I\_o, R\_ell, 0))

= sp.simplify(sp.limit(I\_i/V\_o, R\_ell, 'oo')) = sp.simplify(sp.limit(I i/I o, R ell, 0))

htmlPage('Determination of T1 matrix parameters') head2html('Test circuit')

img2html(fileName + '.svg', 400) head2html('T1 matrix of the device under test')

text2html('The T1 matrix of the device under test is found as:') T1 = sp.Matrix([[A,B], [C,D]])

eqn2html('T\_1', T1)

Vili = sp.Matrix([[sp.Symbol('V i')], [sp.Symbol('I i')]])  $Volo = sp.Matrix([[sp.Symbol('V_o')], [sp.Symbol('I_o')]])$ 

# Display the matrix equation without execution of the multiplication text2html('The matrix equation for the two-port (DUT) is found as:')  $text2html('$$' + sp.latex(Vili) + "=" + sp.latex(T1) + '\cdot' +$ sp.latex(Volo) + '\$\$')

# Display the matrix equation with execution of the multiplication text2html('This can be written as:') eqn2html(Vili, T1\*Volo)

# Determination of T1 matrix parameters

# Test circuit

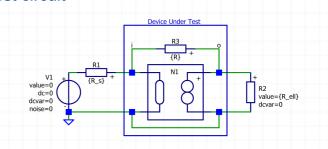

### T1 matrix of the device under test

The T1 matrix of the device under test is found as:

$$T_1 = egin{bmatrix} 0 & 0 \ -rac{1}{R} & 0 \end{bmatrix}$$

(1)

The matrix equation for the two-port (DUT) is found as:

$$egin{bmatrix} egin{bmatrix} V_i \ I_i \end{bmatrix} = egin{bmatrix} 0 & 0 \ -rac{1}{R} & 0 \end{bmatrix} \cdot egin{bmatrix} V_o \ I_o \end{bmatrix}$$

This can be written as:

Go to ABCD-test\_index

SLiCAP: Symbolic Linear Circuit Analysis Program, Version 1.1 © 2009-2022 SLiCAP development team

For documentation, examples, support, updates and courses please visit: analog

Last project update: 2022-02-13 12:11:22

# Try yourself and verify the answer with SLiCAP

Assign symbolic values to the elements and determine the T1 transmission parameters by hand. Verify the obtained results with SLiCAP

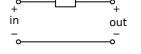

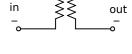

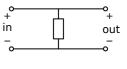

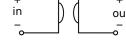

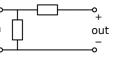

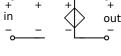

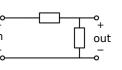

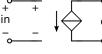

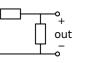

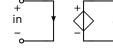

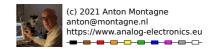

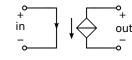